# 2. 海洋政策支援情報ツール(海洋台帳)の構築

# 海洋情報課 沿岸域海洋情報管理室 吉川 貴子

### 1. はじめに

海洋基本法に基づき策定された「海洋基本計画」(平成20年閣議決定)においては、「海洋の 総合的管理」の必要性とその実現に必要な措置として「海洋に関連する諸情報についての一元 的な収集・管理・提供」が掲げられており、国では総合海洋政策本部事務局調整の下、「海洋 情報の一元化」の取り組みが行われている。平成22年には、公的機関が保有する海洋情報の 「所在」を明らかにする「海洋情報クリアリングハウス (通称:マリンページ)」の運用を先 行して開始しているが、「海洋情報の一元化」を実現するには、これに加えて GIS (Geographic Information System : 地理空間情報システム)を利用し、パソコン画面上等において各情報を重 ね合わせて表示できるシステムの導入が必要である。

海洋情報部では従前より海洋における様々な地理空間情報を提供してきており、特に 「CeisNet」(沿岸海域環境保全情報提供サイト。詳細については本会口頭発表 4.「CeisNet の 進化」を参照されたい。)では、平成15年から関連データの GIS及び Web (インターネット) による情報提供を行っている。このような実績を踏まえ、海上保安庁が主体となって「海洋政 策支援情報ツール (海洋台帳)」(以下、「海洋台帳」と呼ぶ。)を構築し、平成24年5月にイ ンターネットにより運用を開始した。

#### 2. 概要

一口に「海洋台帳」と言っても簡 単にイメージが掴めないが、要は 「誰もが自由に·簡単に」インタ ーネット上で海に関する必要な情 報を閲覧・利用できるシステムで あり、ユーザー自身が目的に応じ て様々な情報を重ね合わせること ができる。その概念図を右に示す。

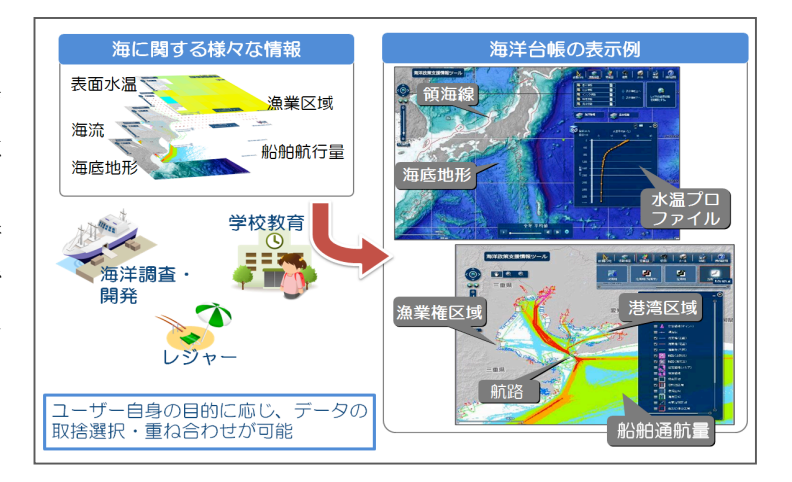

#### 3. システム環境等

海洋台帳のシステムは米国 Esri 社のサーバ製品である「ArcGIS Server」を用いて GIS データ の管理・配信を行い、「ArcGIS API for Flex」ベースの Web アプリケーションで提供している。 本アプリケーションを採用した理由としては、1グラフィック機能や検索機能が充実してい ること、2DAPIのソースコードが提供元からダウンロード可能であり、より柔軟なカスタマイ ズや機能追加が可能であること、③Flash Plaver 上で動作するため OS やブラウザ等が異なる環 境でも同様の表現が可能であること、40操作性が高く、豊かな表現力が可能であることが挙 げられる。

掲載している情報は、水深や海流といった自然科学的な情報から航路や港湾区域更には漁業権 区域といった社会的情報、藻場·干潟、ウミガメ産卵地等の自然環境にかかる情報まで多岐に **亘るが、海洋台帳ではこれら情報をそれぞれ適切に表示・描画させるため様々な工夫を凝らし** ている。

まず、Web 上で重ね合わせる基図となる背景地図は、「マップキャッシュ」と呼ばれる機能を 用いた。これは表示縮尺毎に予めマップ画像を準備しておき、ユーザーからのリクエストに応 じて縮尺に合った画像を表示させるものであり、縮尺レベル毎に縦横256ピクセルのタイル画 像が分割・圧縮してサーバに格納されている。これによりサーバは元画像データからの背景地 図作成から解放され、高速なマップ表現が可能となり、ユーザーの地図表示の待ち時間が大幅 に短縮されることとなった。

掲載情報には、これまで日本海洋データセンターが長年にわたり蓄積し提供してきた水温·塩 分や海流といった海洋統計データも含まれるが、これらの元データは膨大なものであり、特に 水温・塩分データはそれぞれの観測点に標準層と呼ばれる33層もの鉛直データを持つことか ら、各層毎のデータをいかに纏め、表示させるかは大きな課題であった。海洋台帳では、各層 毎のデータを緯度経度15分及び1度の2通りのメッシュ統計データとしてデータベース化し、 これを各々水温値や塩分濃度により異なる色 (カラーマップ) で画像化したデータを画面上に 表示させている。また、各データは月毎の時間軸を持つことから、アニメーションによる表示 も行っている。

この他に特筆できる機能としては、ユーザーが閲覧している画面の URL 情報を別の閲覧者に 対しメールで通知する機能がある。これはユーザーが閲覧している画面縮尺や背景地図の種類 及び表示している情報を海洋台帳のアドレスに全て引き継いでパソコンのクリップボードに 一時保存し、自動的に起動するメーラーに貼り付けるものであり、ユーザーはメールを送る相 手のアドレスを入力するだけで簡単に送信できる。メールを受け取った側は記載されている URLを開くことで、送信者と同じ縮尺、背景地図及び情報が掲載された画面を見る事ができ、 送信者側及び受信者側双方が同じ海洋台帳の画面を同時に閲覧することが可能となる。

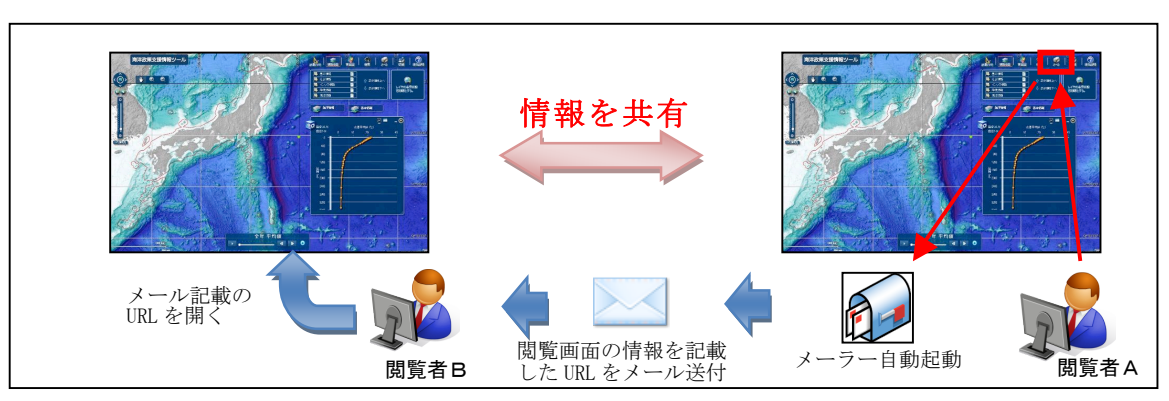

情報共有機能

海洋台帳は昨年 5 月の公開以降、首相官邸のツイッターや海洋エネルギー資源利用推進機構

のホームページ等で紹介され、日本船長協会月報告や日本風力発電協会月刊誌に掲載される 等、海洋に関する総合的なポータルサイトとして各機関からの報道や紹介が相次いだ。アク セス数も公開直後の一時的な急増を除いても安定的に毎月約20万ものアクセスがあり、継続 的に活用されているものと思料される。最近は個人でもブログやツイッター等で情報発信さ れているが、こういった個人ユーザーや SNS サービスにおいても、本台帳は海洋政策や地理 空間情報の新たな取り組みとして注目を集めている。

各ユーザーは目的によって様々な情報を組み合わせることで再生可能エネルギーを含む海洋 開発、水産資源管理、教育、事業等の企画立案に役立てることができる。既にこの海洋台帳を 風力発電の計画立案に活用する動きもあり、今後、新たなビジネスモデルや幅広い分野で海洋 台帳が大いに活用されることを期待する。掲載データには、国·地方公共団体よりご提供いた だいたものや民間·NPO法人提供のデータも存在する。中には船舶通航量 (AIS)の統計情報 や精細な海底地形図等、今回初めて公開する情報も含まれている。海洋台帳への情報掲載に快 くご協力いただいた関係機関の皆様方には、この場をお借りして御礼申し上げたい。

現在は、ユーザーがエクセルやCSV等で独自に保有している情報を自由に重ねて表示する機 能や、海洋再生可能エネルギー適地選定に有用な風、波浪・風浪等の情報追加を検討している。

### 4. 最後に

海上保安庁では今後とも利用者の声に積極的に耳を傾け、また、従前以上に他機関との連携を 一層深めながら、海上保安庁にとどまらず政府全体の取り組みとして「海洋情報の一元化(海 の台帳)」を目指して参ります。また、掲載情報の更なる拡充や機能の追加に努めることによ り、さらに使いやすく利用価値の高い情報サービスに育てていく所存です。

> [ 海洋台帳 URL : http://www5.kaiho.mlit.go.jp/kaiyo/ ] ※閲覧には Adobe Flash Player のインストールが必要です。

(水路技術奨励賞受賞者:鈴木英一、勢田明大、長坂直彦、浅原悠里、中村公哉、吉川貴子)